Before you set up and operate your Dell™ computer, see the safety instructions in the Product Information Guide. See your Owner's Manual for a complete list of features.

NOTE: Because the battery may not be fully charged, use the AC adapter to connect your new computer to an electrical outlet the first time you use the computer.

### ▲警告:

安装和操作您的 Dell™ 计算机之 前, 请参阅《产品信息指南》中 的安全说明。有关完整的功能列 表,请参阅《用户手册》。 注:由于电池可能没有完全充

电,在第一次使用计算机时请使 用交流适配器将您的新计算机和 电源插座相连接。

# Setting Up Your Computer

安装计算机

#### **A** CAUTION:

1. security cable slot 2. AC adapter connector

1. 安全缆线插槽 2. 交流适配器连接器 3. USB 连接器 (2个) 4. 视频连接器 5. 网络连接器 6. 调制解调器连接器 7. IEEE 1394 连接器 8. 硬盘 9. 电源按钮 10. 设备状态指示灯 11. 触摸板 12. 触摸板按钮 (2个) 13. 音频连接器 (3个) 14. 8 合 1 介质卡阅读器 15. 无线开关 16. ExpressCard 插槽 17. 介质控制按钮 (7个) 18. 光盘驱动器 19. USB 连接器

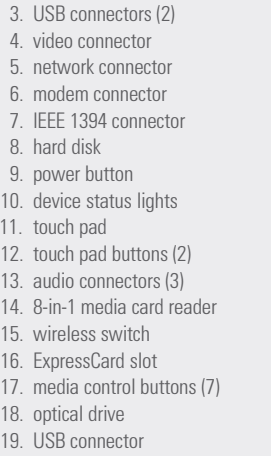

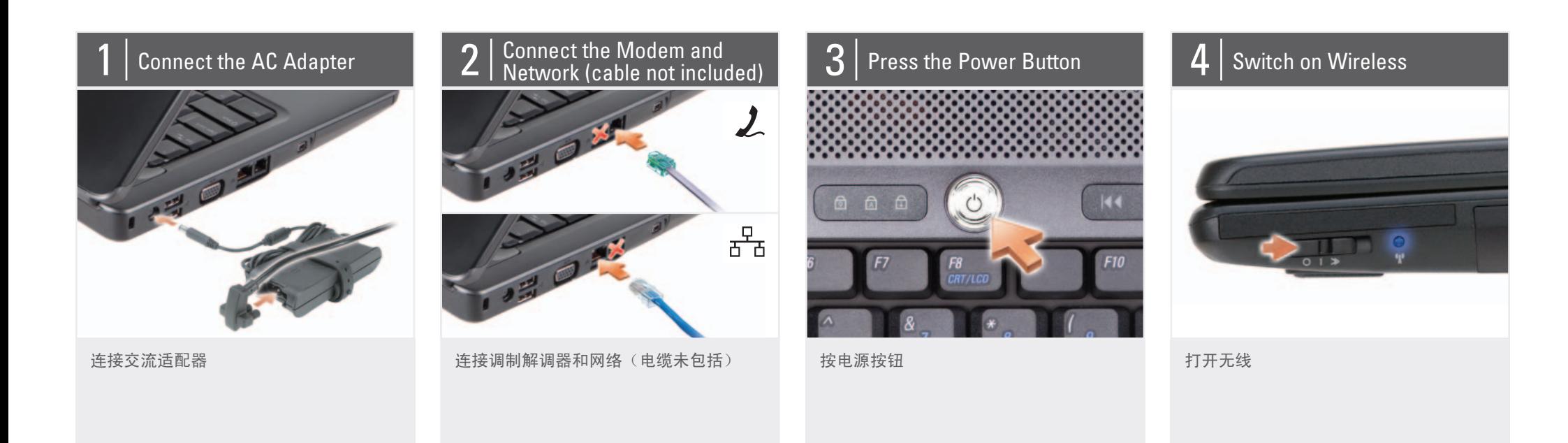

#### About Your Computer | 关于您的计算机

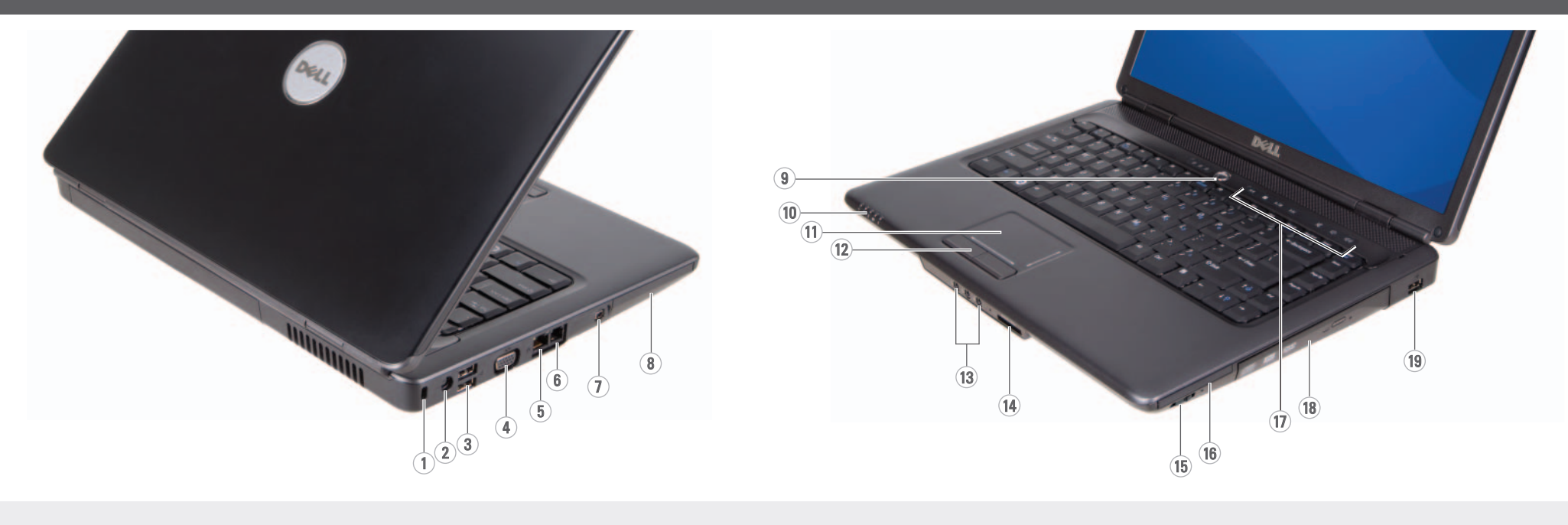

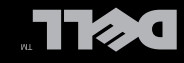

脉莫允储

## Setting Up Your Computer

Finding Answers See your Owner's Manual for more information about using your computer. If you do not have a printed

查找解决方案 有关使用您的计算机的 详细信息,请参阅您的 《用户手册》。 如果您没有《用户

copy of the Owner's Manual, click the Documentation and **Support** icon on the desktop or go to support.dell.com. 手册》的打印版 本,请单击桌面上 ⱘ **Documentation and**   ${\sf Support}$  (说明文件 和支持)图标或访问 support.dell.com 网站。

www.dell.com | support.dell.com

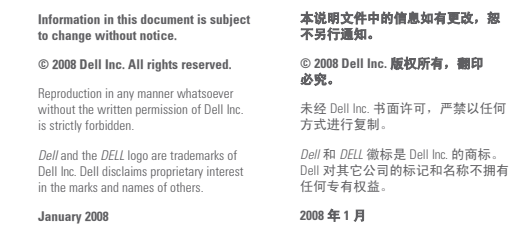

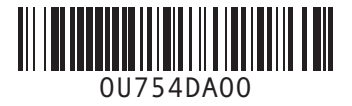

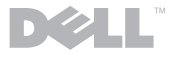

#### Wireless Network (Optional)

1. Internet service 2. cable or DSL modem 3. wireless router 4. desktop computer with network adapter

> 请参阅您计算机或路由 器的说明文件以获得有 <u>关如何安装及使用无线</u> 㔥㒰ⱘ䆺㒚ֵᙃDŽ

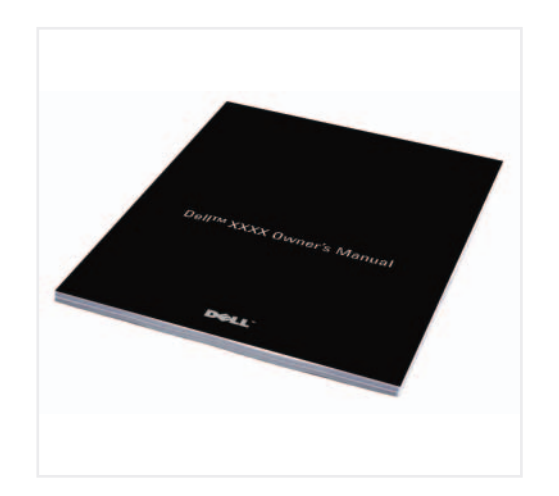

Printed in China. ЁॄࠊDŽ Printed on Recycled Paper.

(optional) 5. portable computer with wireless network card

See the documentation for your computer or router for more information about how to set up and use your wireless network.

1. 互联网服务 2. 电缆或 DSL 调制解调 器 3. 无线路由器 4. 带有网络适配器(可 选)的台式计算机 5. 带有无线网卡的便携 式计算机

无线网络 (可选)

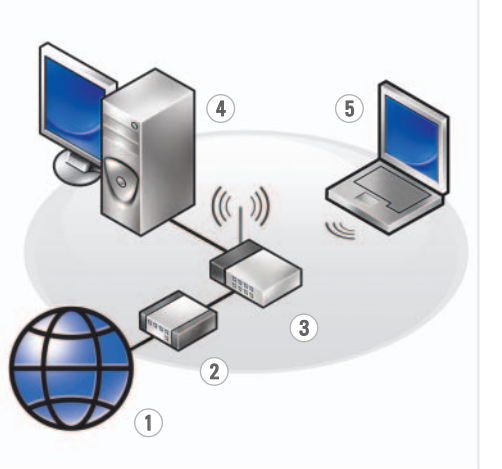